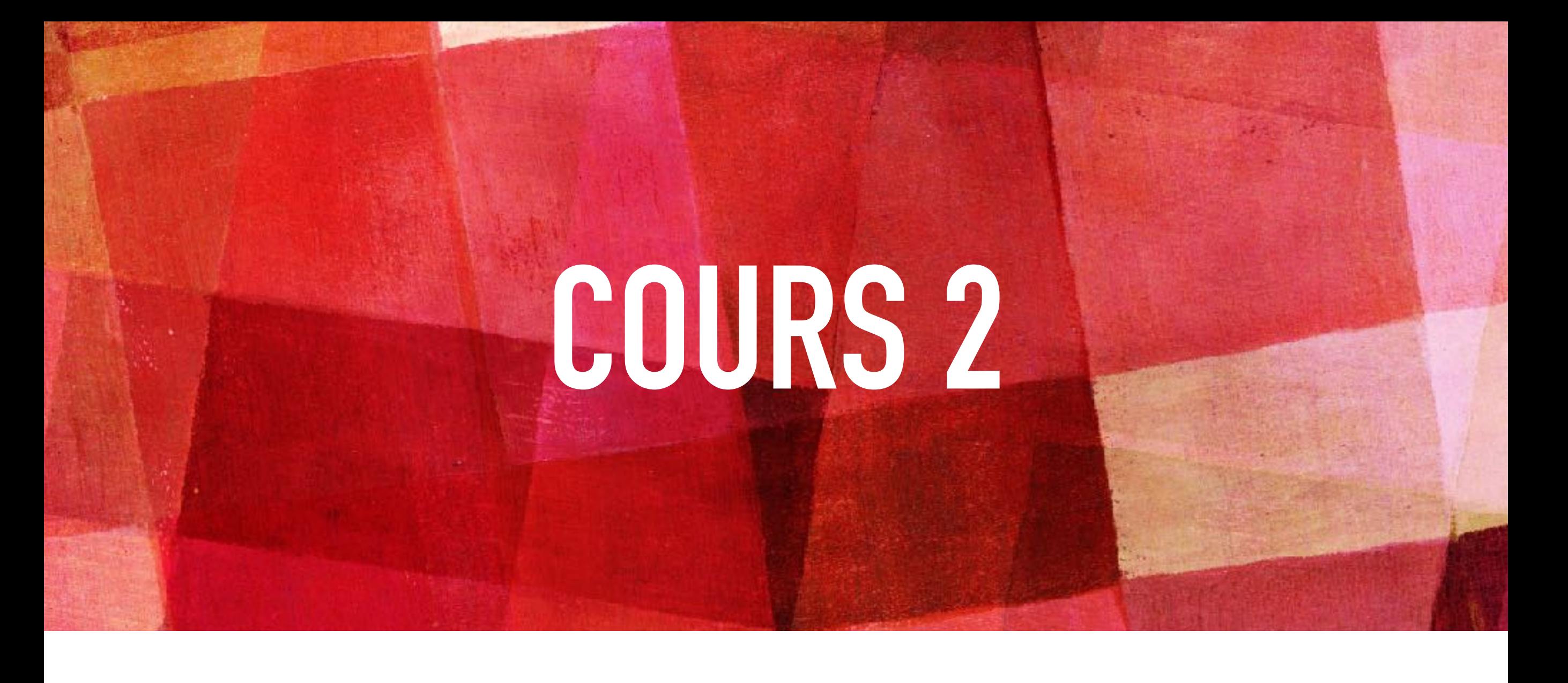

# **CONCEPTION DE SITES WEB**

*Info-Com 1- Infonum IUT2 Grenoble - Année 2019-2020 18h TD Enseignante Camille BERNARD camille.bernard@iut2.univ-grenoble-alpes.fr* **<sup>1</sup>**

## **PLAN GÉNÉRAL DU COURS**

- 1. Indications générales concernant le cours ; Notions d'IHM et d'ergonomie (10 janvier 2020)
- **2. Notions de référencement + HTML + CSS bases (17 janvier 2020)**
- 3. HTML et CSS (sélecteurs, travail sur les images, placements des boîtes dans la page) (24 janvier 2020)
- 4. Suite HTML et CSS : mise en page (menu, footer…), media queries et responsive design (31 janvier 2020)
- 5. Contrôle de connaissances : devoir sur table (7 février 2020)
- 6. Correction contrôle de connaissances. Atelier réalisation site Web. Suite responsive design (14 février 2020)
- 7. JavaScript bases. Hébergement sites Web (21 février 2020)
- 8. Contrôle final : présentation orale des sites Web (6 mars 2020)
- 9. Introduction aux CMS (Wordpress, Weebly) (13 mars 2020)

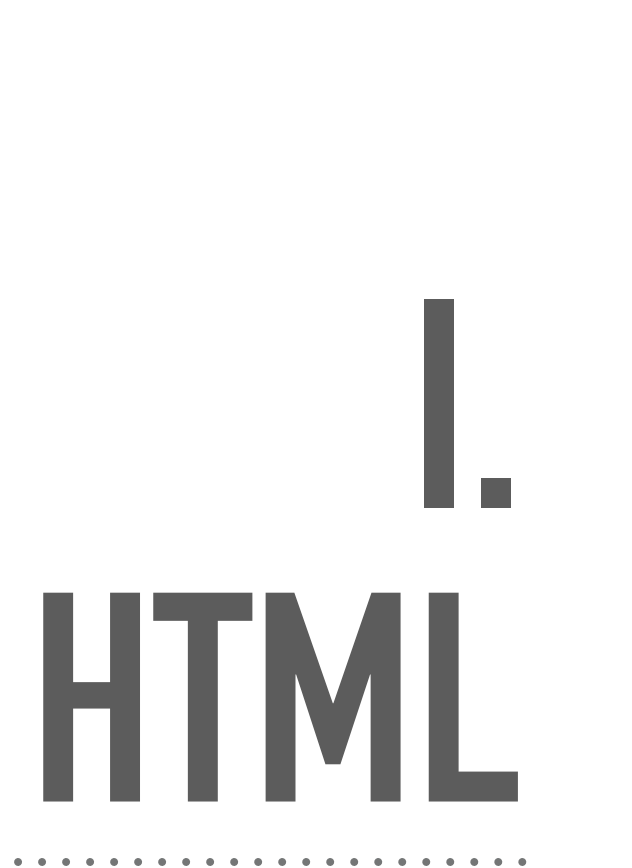

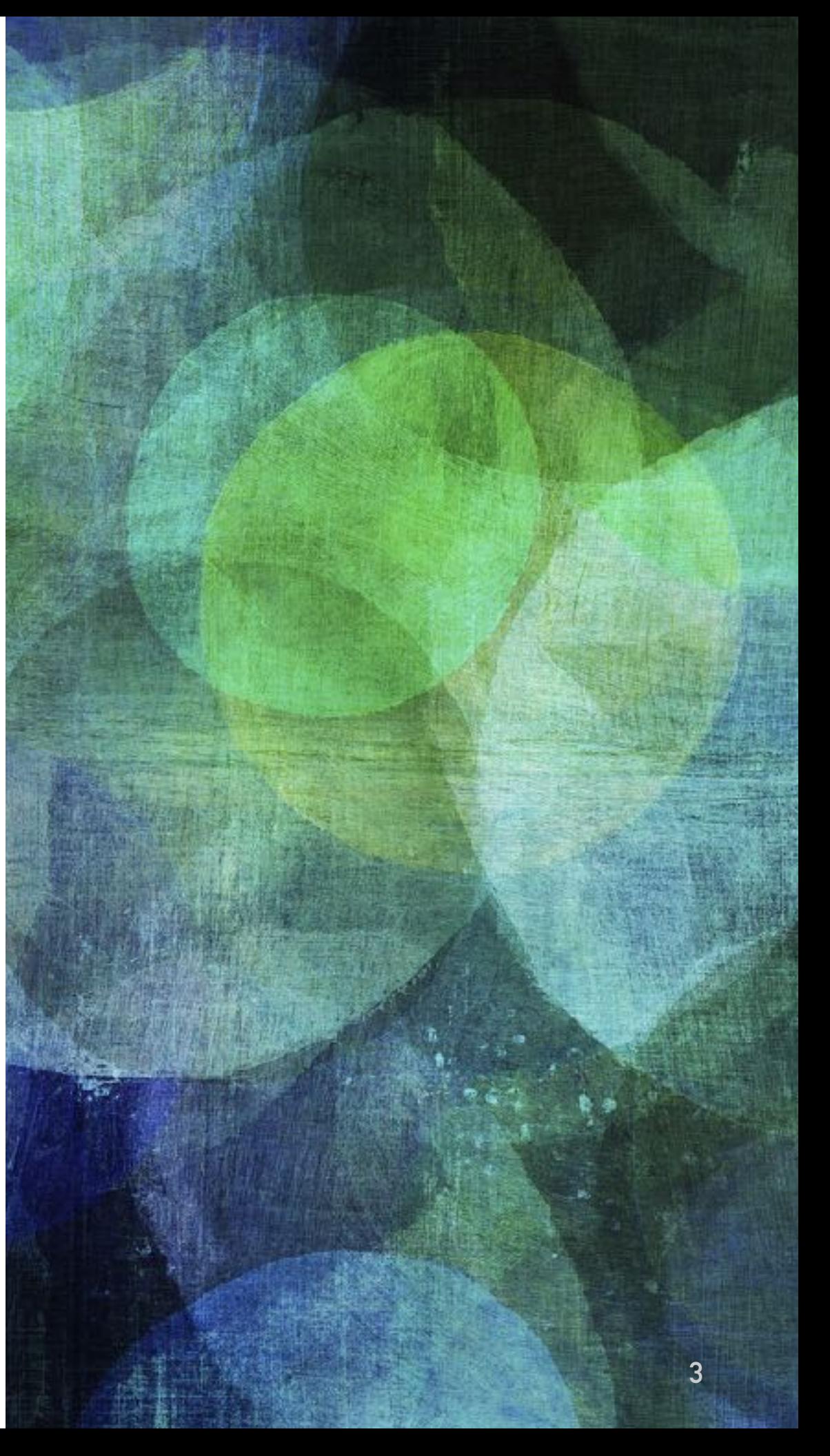

**LES BALISES**

 $\triangleright$  HTML = HyperText Markup Language

- ➤ Markup = **Balise** —> un langage de balises. Par exemple :
	- ➤ **deux** balises (une ouvrante, une fermante) :

<p> je suis un paragraphe </p>

➤ une balise **simple** :

<img src="/images/fruit.jpg" alt="Images fruits">

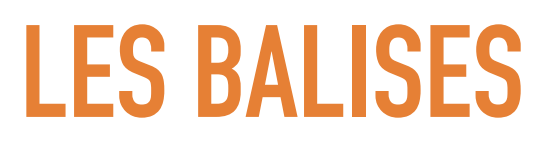

➤ Balises **fermantes** : Un élément imbriqué doit nécessairement être fermé dans l'élément englobant.

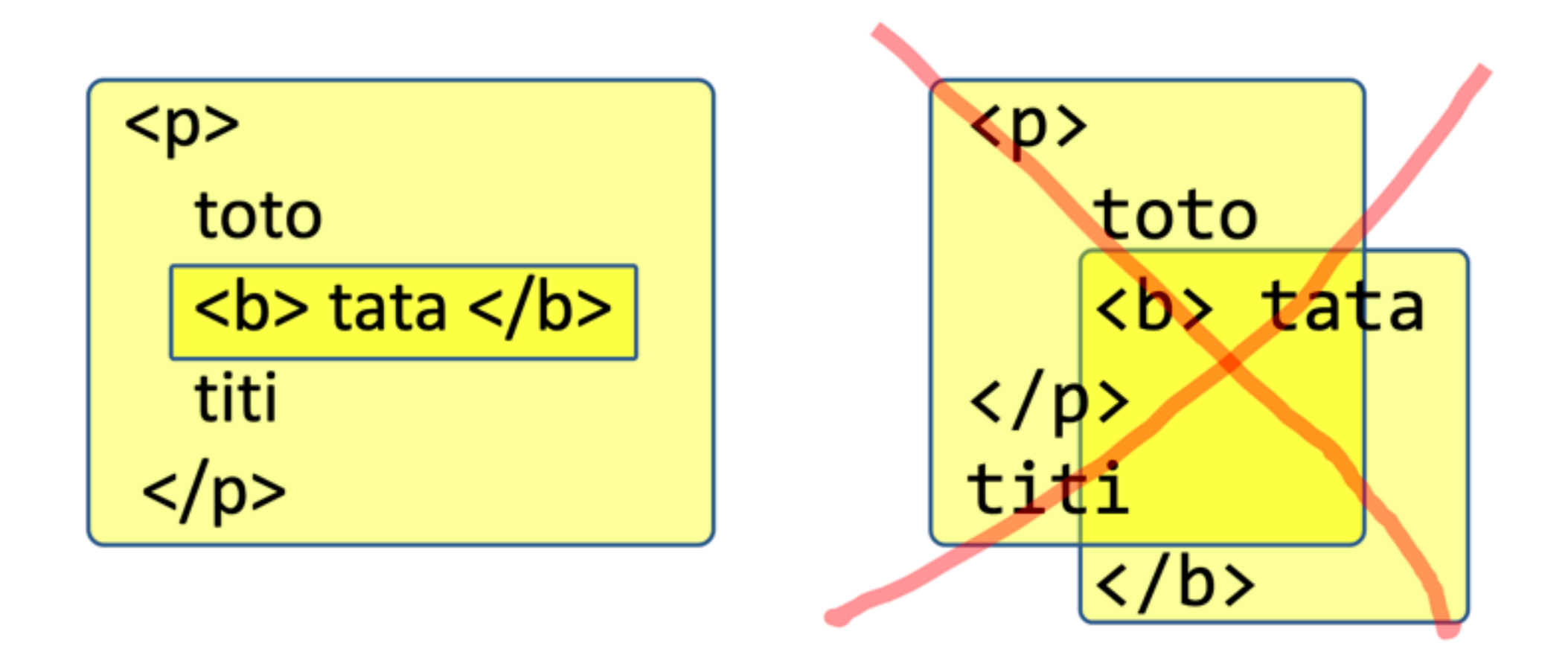

**LES ATTRIBUTS DE BALISES**

. . . . . . . . . . .

➤ Les attributs de balise : permettent de personnaliser une balise

. . . . . . . . . . . . . . . . . .

<balise nomAttribut="valeur">

<font color="red">This is some text!</font>

### **SQUELETTE PAGE HTML**

#### ➤ Une page Web Simple

➤ A retenir :

```
<!DOCTYPE html>
<html lang="en" dir="ltr">
  <head>
    <meta charset="utf-8">
    <title></title>
  \lt/head>
  <body>
  </body>
</html>
```
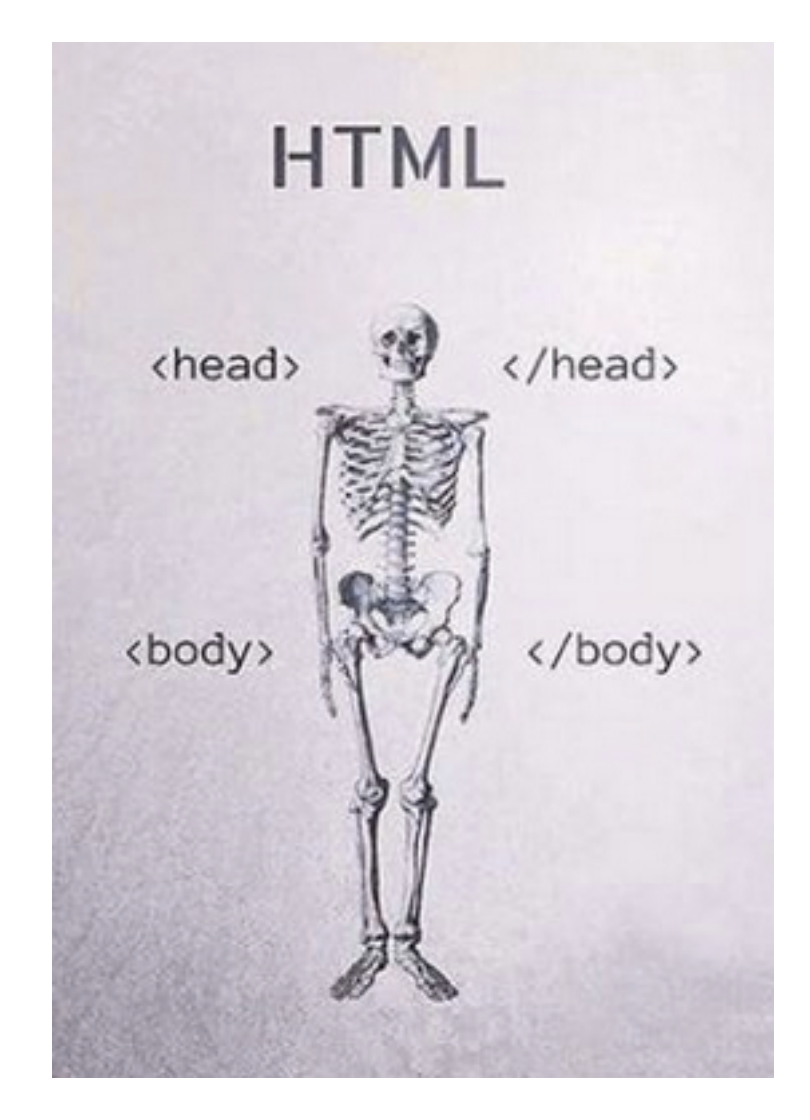

#### ➤ Exercice:

Créer un dossier portant le nom de votre site Web (sans caractères spéciaux, sans espace) sous H.

Dans ce dossier créer une page HTML contenance le squelette d'une page HTML5.

L'appeler index.html.

En faire une copie (nommée squelette.html) à garder sous H.

### **SQUELETTE PAGE HTML**

#### ➤ Une page Web Simple

#### ➤ A retenir :

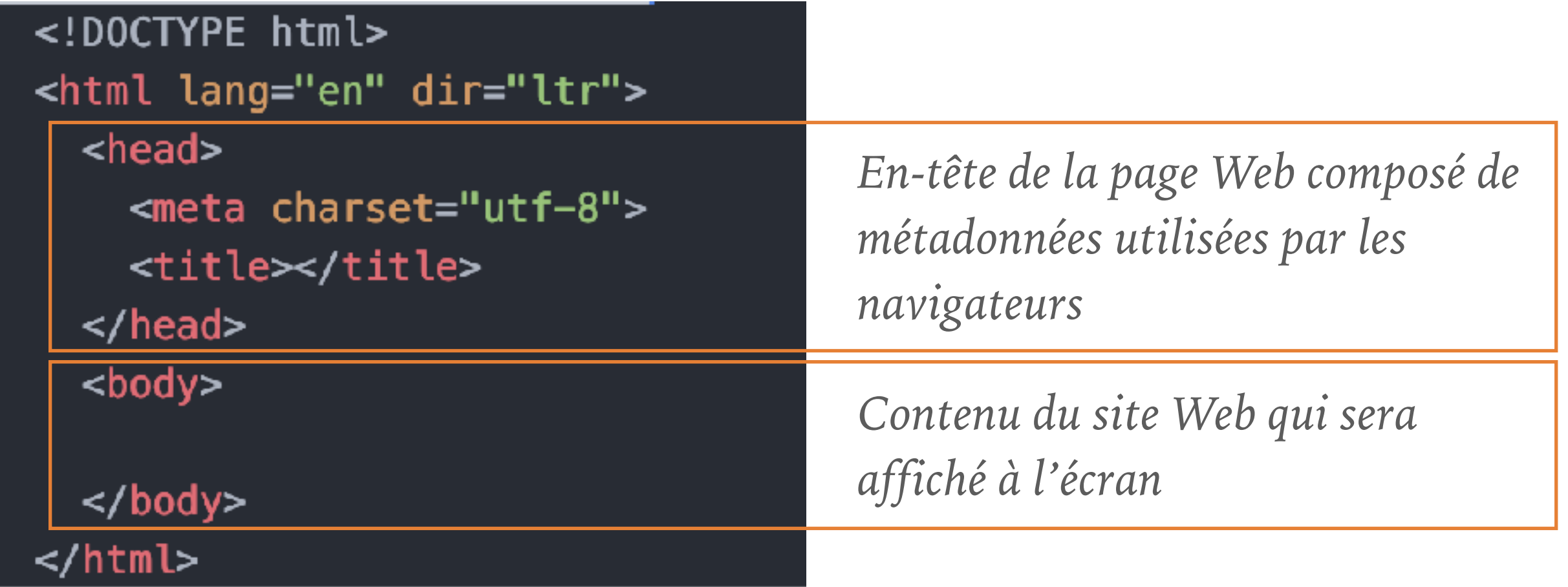

. . . . . . . . . . . . . . . .

#### **HEAD PAGE HTML**

#### ➤ Une page Web Simple

#### ▶ A retenir :

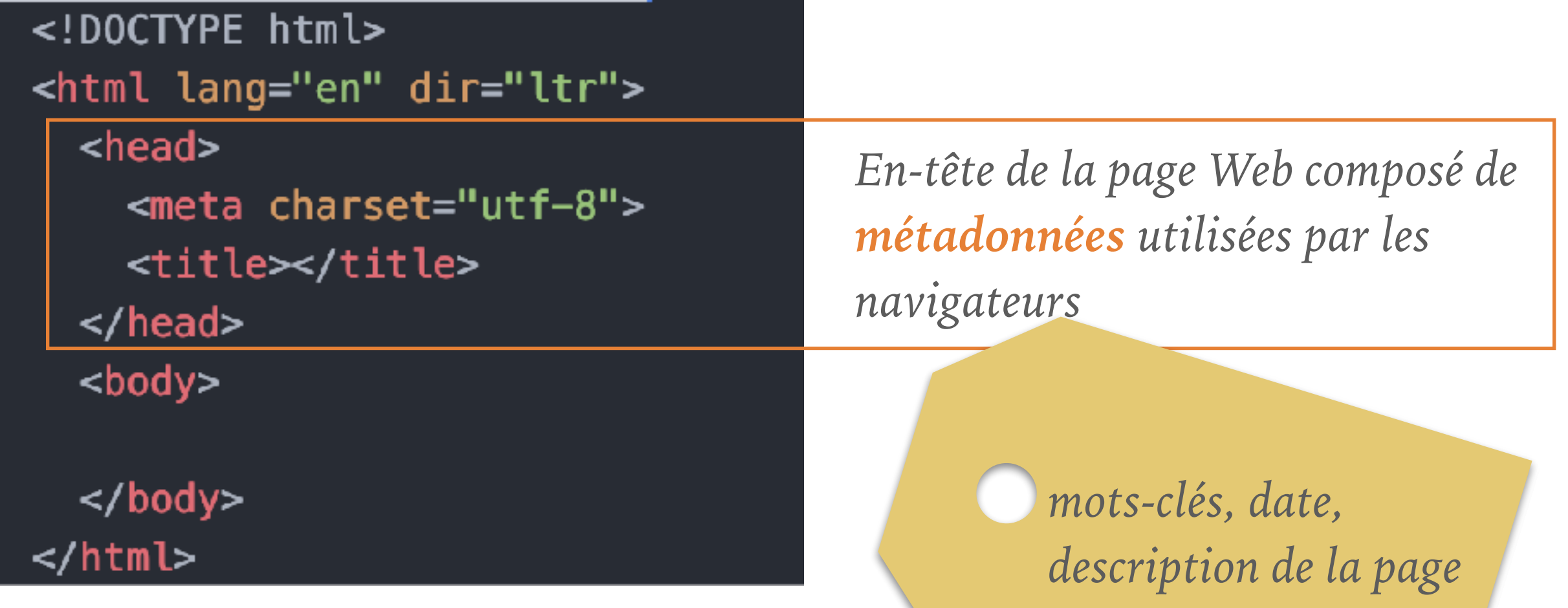

*…*

Source image : https://www.facebook.com/itgroup.cd/photos/lhtml-est-comme-un-squelette-et-le-css-le-corps-entier-/195973302400.

#### **HTML 5** HEAD PAGE HTML

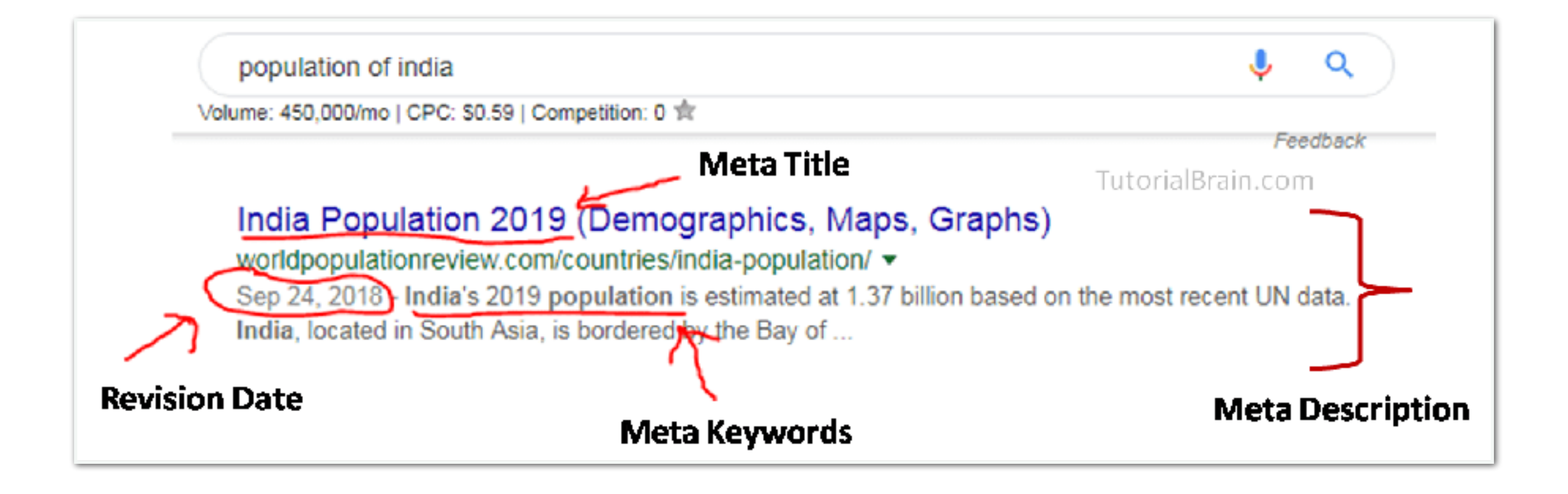

### **HTML 5** HEAD PAGE HTML

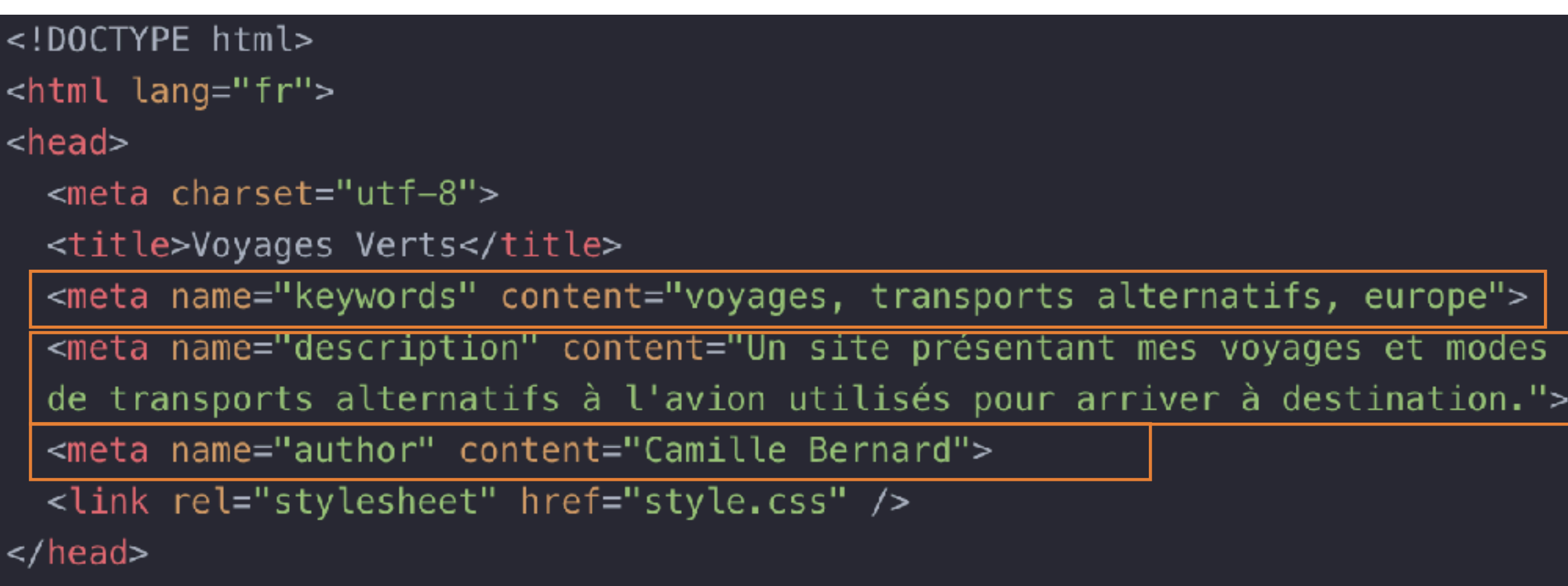

Liste des métadonnées possibles : [https://gist.github.com/](https://gist.github.com/lancejpollard/1978404) [lancejpollard/1978404](https://gist.github.com/lancejpollard/1978404)

#### **HTML 5** HEAD PAGE HTML

- ➤ Importance de ces métadonnées :
	- ➤ Pour le référencement des pages
	- ➤ SEO = Search Engine Optimization
	- ➤ Quelques recommandations :
		- ➤ Un titre (title) de 65 caractères au plus
		- ➤ Des mots-clés pertinents (4-5)
		- ➤ Un texte de description (155–160 caractères sinon sera tronqué dans les résultats google)

#### ➤ Exercice:

Ajouter à la page index.html les métadonnées importantes et la fav icône de l'UGA (comme sur le site de l'IUT2).

Cette icône sera enregistrée dans un sous-dossier à votre site, nommé *images*.

 $\mathbf{a} = \mathbf{a} + \mathbf{a}$ 

### **HTML 5** SQUELETTE PAGE HTML

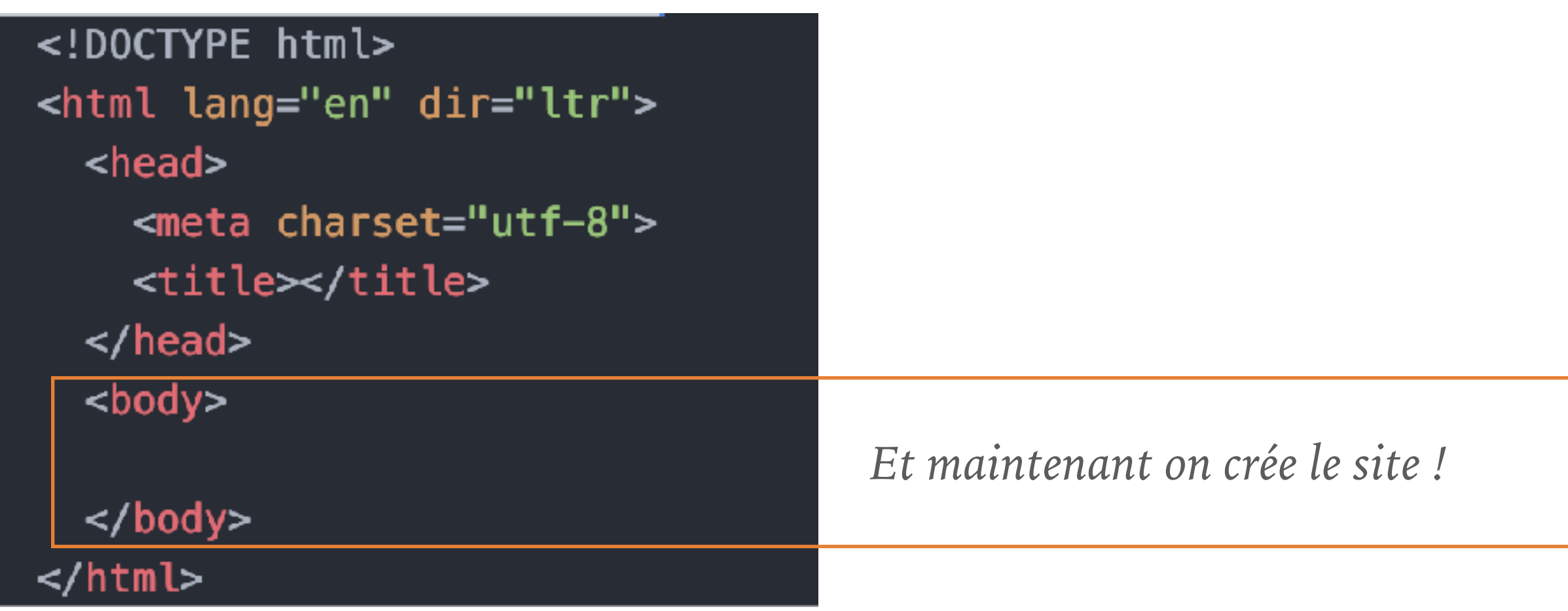

- ➤ Dans le body, différents types de balises possibles :
	- ➤ bloc (*block*) et en ligne (*inline*)

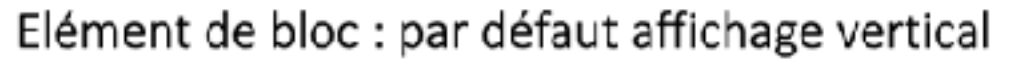

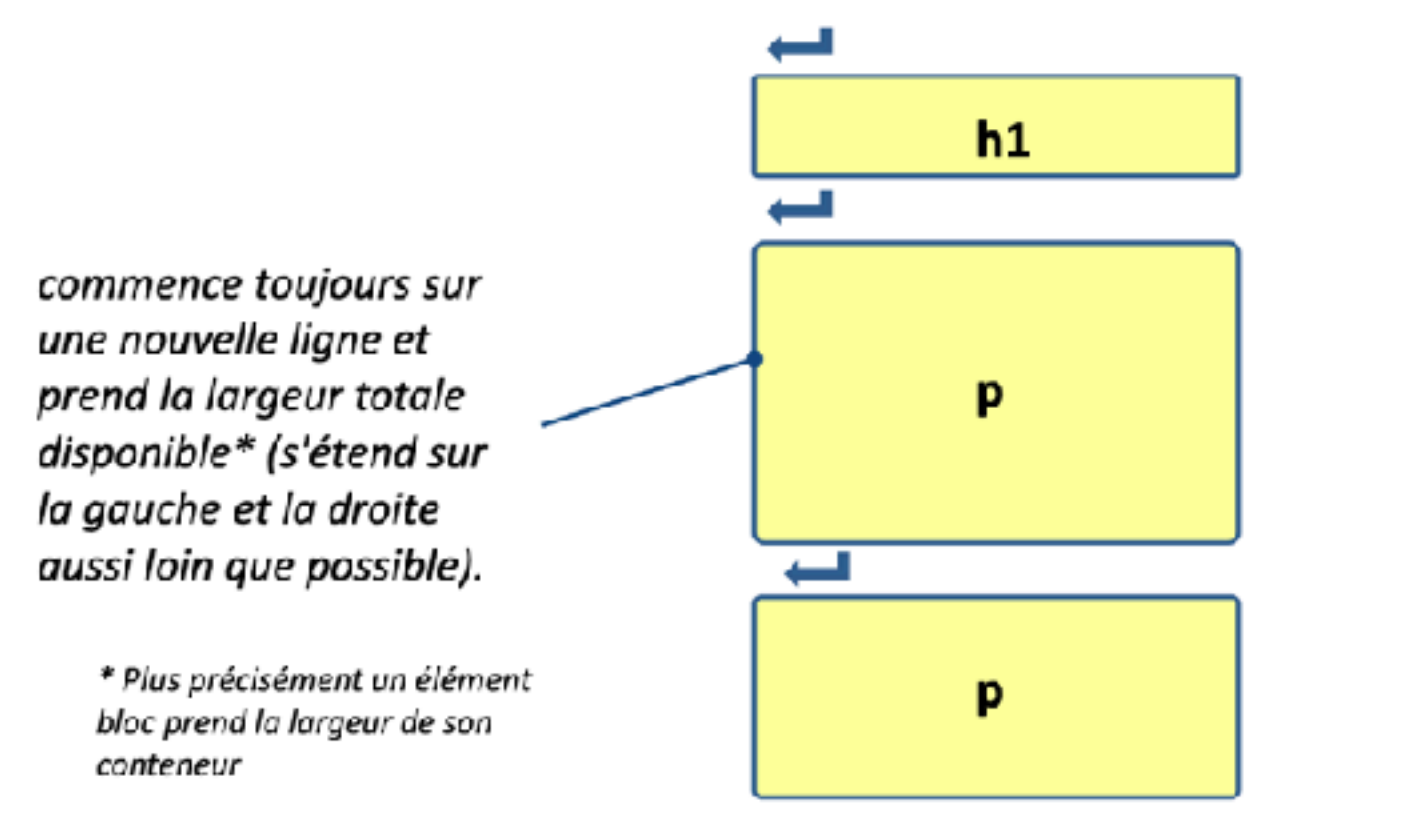

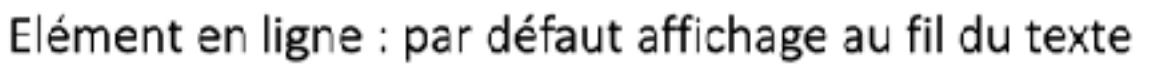

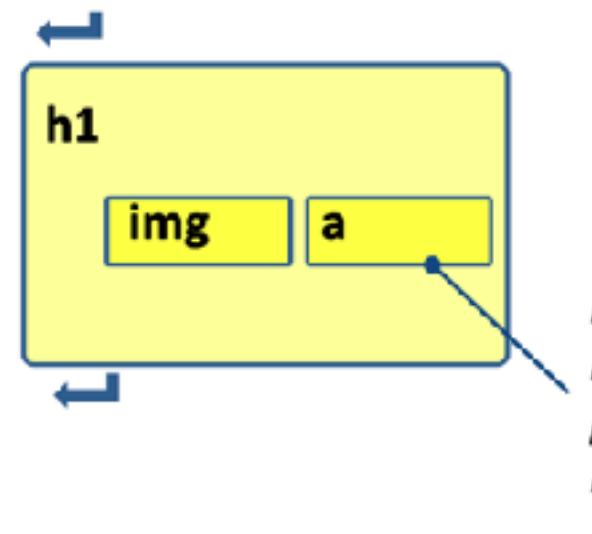

ne démarre pas sur une nouvelle ligne et ne prend que toute la largeur nécessaire.

http://lig-membres.imag.fr/genoud/teaching/PL2AI/cours/pdf/AI/AI\_02\_HTML.pdf

➤ Dans le body, différents types de balises possibles :

. . . . . . . . . . . . .

- ➤ **bloc (***block***)** 
	- **<p>** paragraphe
	- **<h1> <h2> ... <h6>** titre
	- **<ol>** liste ordonnée
	- **<ul>** liste non ordonnée
	- **<li>** élément d'une liste
	- **<table>** tableau
	- **<tr>** ligne d'un tableau
	- **<div>** bloc générique

- ➤ Dans le body, différents types de balises possibles :
	- ➤ **en ligne (***inline***)**

**<a>** lien hypertexte

<a href="https://exemple.com">Website</a>

**<img>** inclus une image

<img src="img\_exemple.jpg" alt="Exemple d'image">

**<strong>** indique que le texte a une importance particulière (par défaut affichage en gras)

**<em>** marque un texte sur lequel on veut insister

➤ **Mémento des balises HTML sur OpenClassrooms**  [https://openclassrooms.com/fr/courses/1603881-](https://openclassrooms.com/fr/courses/1603881-apprenez-a-creer-votre-site-web-avec-html5-et-css3/1608357-memento-des-balises-html)

[apprenez-a-creer-votre-site-web-avec-html5-et](https://openclassrooms.com/fr/courses/1603881-apprenez-a-creer-votre-site-web-avec-html5-et-css3/1608357-memento-des-balises-html)[css3/1608357-memento-des-balises-html](https://openclassrooms.com/fr/courses/1603881-apprenez-a-creer-votre-site-web-avec-html5-et-css3/1608357-memento-des-balises-html)

➤ **Mémento des attributs de balises HTML** 

[https://developer.mozilla.org/fr/docs/Web/HTML/](https://developer.mozilla.org/fr/docs/Web/HTML/Attributs) [Attributs](https://developer.mozilla.org/fr/docs/Web/HTML/Attributs)

#### ➤ Exercice:

Ajouter à la page index.html :

- $\triangleright$  un titre h1,
- ➤ une liste contenant des liens vers les autres pages de votre site Web (créer au moins le squelette de ces pages),
- ▶ Dans une division :
	- ➤ une image,
	- ➤ un paragraphe décrivant le but (ou un slogan, une phrase clé…) de votre site Web, sous cette image.